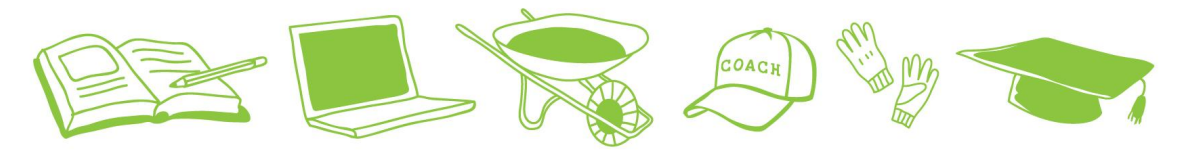

### **SCHO** OL VOLUNIEEI LAND

# **VIRTUAL TUTOR TRAINING**

Table of Contents

- 1. Landscape of Oakland Schools
	- a. District-wide Facts and Vision
	- b. Status of OUSD Distance Learning
	- c. Response to Covid-19 Pandemic
- 2. Virtual Tutoring Details and Expectations
	- a. Process and Program Overview
	- b. Expectations
- 3. Setting Up the Required Zoom
- 4. Session Content
	- a. Work Plan for Virtual Tutors by Educators
	- b. Approved Educational Apps
	- c. Tips to Structure Engaging Sessions
- 5. Practice Sessions
	- a. Elementary-Age Session Practice
	- b. Review OaklandEdFund.org Resources for Volunteers

# **I. Landscape of Oakland Schools**

## **A. District-wide Facts and Vision**

**Mission:** Oakland Unified School District (OUSD) will build a Full-Service Community District focused on high academic achievement while serving the whole child, eliminating inequity, and providing each child with excellent teachers, every day.

**Vision:** All OUSD students will find joy in their academic experience while graduating with the skills to ensure they are caring, competent, fully informed, critical thinkers who are prepared for college, career, and community success.

The **Common Core Standards** ensure students are ready for success after high school by establishing guidelines for what every student should know in math and English language arts from K - 12th grade. The standards were drafted by experts and are designed to ensure students are prepared for today's entry-level careers, freshman-level college courses, and workforce training programs.

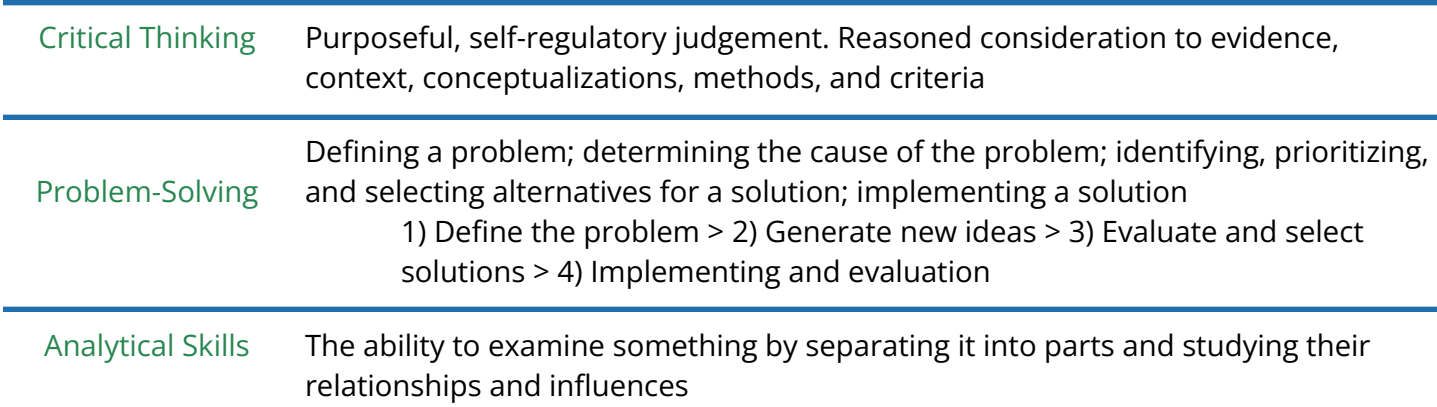

### SKILL DEVELOPMENT FOCUS

# **B. Status of Distance Learning**

### **Helpful Links to Stay In Touch with OUSD:**

- Starting Strong: <https://www.ousd.org/startingstrong>
- Distance Learning and Chief Academic Officer Updates: <https://www.ousd.org/Page/19080>
- Family Central: <https://familycentral.ousd.org/home-learning>
- Teacher Central: <https://sites.google.com/ousd.org/teachercentral?pli=1&authuser=0>

### **Phasing In Safely:**

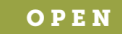

August 10: First day of school!

Late August: OUSD Leadership determines next phase of instruction dependent upon MOUs and State of California Watch List.

> September: All students in need have access to their own Chromebook, high-speed internet access and tech support through #OaklandUndivided

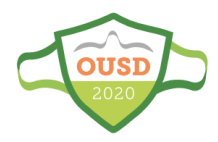

## **C. Response to Covid-19 Pandemic**

#### **FOOD & BASIC NEEDS**

#### **TOI MEALS**

4 و 2  $9^4$ Total number of grab and go meals distributed from<br>March 16 to June 26, 2020. 2,900,552 student meals + 380,000 adult meals. 351,023 children served.

#### summer locations Total OUSD SUMMER SITES to pick up 7 days worth

free grab and go meals on Mondays and Thursdays starting on June 1st

# 1,154,065

Summer meals for students delivered June 1 - June 26 during first three weeks of summer meals. Also served:<br>112,000 adult summer meals. 97,924 children served this summer

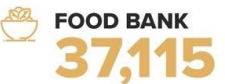

Total number of **ALAMEDA COUNTY COMMUNITY** FOOD BANK emergency food bags equalling 556,725 **36 bins** of food bank fruits & vegetables equalling 155,400 pounds as of May 29.

#### **SCHOOL-BASED CLINICS**

#### **3 school clinics HAWTHORNE HEALTH CLINIC**

100 28th Ave., (510) 535-6440 YOUTH HEART HEALTH CENTER 286 East 10th St., (510) 879-1568 YOUTH UPRISING @ CASTLEMONT HS

8711 MacArthur Blvd., Suite A, (510) 428-3556 W 1 phone consult line LA CLINICA DE LA RAZA SCHOOL-BASED HEALTH

**CENTERS PHONE CONSULT LINE 510-481-4566** 

#### **3,578 visits**

2.124 medical 1.654 behavioral health visits from March 16-June 26.

#### **DISTANCE LEARNING**

#### **SUMMER LEARNING**

1,531 enrollment Pre-K through Young Adult enrollment in summer<br>learning at 33 HUB SITES.

**SUMMER INTERVENTION/ACADEMIC RECOVERY:** 1,312 Elementary; 883 Middle School; 1,760 High School. SPECIAL ED ENROLLMENT: 145 Pre-K; 215 Elementary: 56 Middle School: 72 High School: 87 Young Adult program. ADULT ED ENROLLMENT:  $32A$ 

#### **ELEMENTARY HIGHLIGHTS** mi

,411 books read Ń by Elementary students on RAZ PLUS! June 8-19, 2020.

**96%**<br>of **ELEMENTARY SPRINGBOARD** students have received an INDIVIDUALIZED STUDENT ACTION **PLAN** with a specific reading strategy to become<br>permanent reading habit.

**/2** home visits completed virtually June 8-19, 2020.

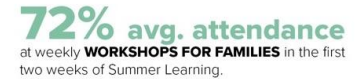

### **COMPUTERS & INTERNET** 18,226

OUSD chromebooks distributed to students for online<br>learning at home (Data Source: OUSD Technology Services). In addition, TECH EXCHANGE has distributed 1,565 laptops and 435 tablets for a total of<br>2,000 as of June 19. Total distributed to date: 19,533 chromebooks and other devices.

#### 2,470 hot spots 1,970 provided by TECH EXCHANGE and 500

provided by the OAKLAND PUBLIC LIBRARY connected by T-MOBILE and distributed by TECH **EXCHANGE** as of June 19.

#### **COVID-19 RELIEF FUNDS**

#### **OUSD/OAKLAND PUBLIC ED FUND COVID-19 RELIEF FUND**

**\$1,884,000** Total donated as of June 5. Funding is supporting<br>OUSD food distribution, distance learning, direct essistance to highest need families, including NEWCOMER & MCKINNEY-VENTO homeless.

#### **CLOSING THE DIGITAL DIVIDE**

**GOAL MET! \$12.5 M RAISED FOR CLOSING THE DIGITAL** DIVIDE - #OaklandUndivided --**PHASE 2 LAUNCHED** 

# \$500,000

from GILEAD SCIENCES donated on May 26, launching Phase 2 of #OaklandUndivided campaign to close the<br>digital divide -- a City of Oakland and OUSD effort in partnership with Tech Exchange and the Oakland Public Education Fund.

## S10 million

from JACK DORSEY & his #startsmallinitiative

### **\$700,000** Donation from **MARK PINCUS**, CEO of Zynga.

# \$1.8 million

Donations include \$400K from the OAKLAND PUBLIC ED FUND BOARD OF DIRECTORS, \$200K from the **KOSHLAND FAMILY FOUNDATION. \$125K from the GOLDEN STATE WARRIORS, \$100K from AMAZON.** Other donors include Akonadi Foundation. **Anonymous, Black Rock, Comcast, David and Lucile** Packard Foundation, Family and Beyond, Hewlett Packard Enterprise, Intel Foundation, Kapor Center, Oakland COVID-19 Relief Fund, The Barrios Trust,

## Verizon, among others. S200,000<br>Donation from SALESFORCE for 3,900 two-year

**HOTSPOTS** in partnership with **1MILLION PROJECT FOUNDATION** 

# **II. Virtual Tutoring Details and Expectations**

## **A. Process and Program Overview**

### **ELIGIBILITY**

- 1. > Existing volunteers express interest in becoming a virtual volunteer by emailing [osv@oaklandedfund.org](mailto:osv@oaklandedfund.org) or by filling out this form: https://oaklandedfund.tfaforms.net/4767146. > First-time volunteers have the option to select "in-person" and/or "virtual" volunteering when they register online: [https://www.oaklandedfund.org/programs/volunteer/community-volunteers-2/](https://www.oaklandedfund.org/programs/volunteer/community-volunteers/)
- 2. Once interest is expressed, candidates will be approved by Ed Fund staff. Once approved, they will be invited to both an orientation and a training session. Attendance is required for both -- congratulations on completing the training today!
- 3. Virtual Volunteer candidates are also required to complete DOJ/FBI fingerprint clearance.

### **ONBOARDING**

- 4. Once volunteers are cleared, OSV staff will reach out to the Virtual Volunteer with potential assignments.
- 5. The Virtual Volunteer selects the assignment(s) that's the best fit for them and is e-introduced to the educator.
- 6. The educator will send individualized and detailed instructions to the Virtual Volunteer about the student and academic expectations called a "Work Plan for Virtual Volunteers."
- 7. The Educator and volunteer will set up a time to discuss the Work Plan.
- 8. The Virtual Volunteer will set up the recurring Zoom meeting accordingly and send meeting information back to the educator to communicate to the student and their guardian.

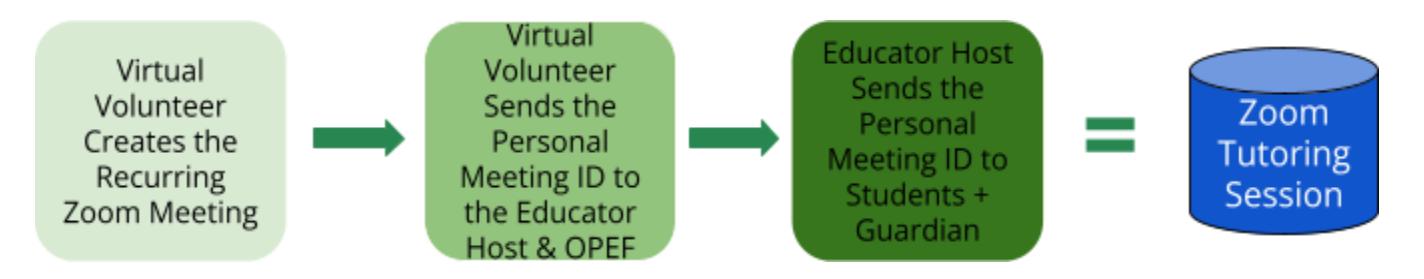

### **ENGAGEMENT & REPORTING REQUIREMENTS**

- 9. Virtual Volunteering begins! The Virtual Volunteer will meet with the student weekly during the agreed-upon time. All sessions will be recorded.
- 10. Weekly the virtual volunteer is required to upload their video of the week's session(s) as well as submitting a brief report about what took place during their session(s). Virtual Volunteers will receive an email from the Ed Fund on Fridays to submit the report and video upload.
- 11. Virtual Volunteers may serve for one academic year at a time, at which point student matches will be re-evaluated and re-assigned based on educator identification.

# **B. Expectations**

- 1. Respond to email/phone communications within 72 hours.
- 2. Record every virtual volunteering session.
- 3. Submit weekly reports about the tutoring session on Fridays and upload your video recording(s) of each session(s).
- 4. Communicate absences at least 72 hours in advance to the educator to be able to relay to student(s) and family member(s).
- 5. Monitor the images on your screen that students have access to, including:
	- a. Browser Bookmarks, background artwork or photographs, language on clothing, clothing coverage.
- 6. Volunteers may not use profanity.
- 7. Volunteers may not discuss their personal lives with students.
- 8. If anything takes place during your session that makes you feel uncomfortable, please end the Zoom immediately, let your educator know, and email [osv@oaklandedfund.org](mailto:osv@oaklandedfund.org). We will review the recording and support you with next steps.

# III. Setting Up the Required Zoom

Now we'll walk through the steps to create your Zoom account If you already have a Zoom account, we require that you set up a unique account dedicated to only virtual volunteering.

### **PART I: REGISTRATION**

- 1. Go to zoom.us in your browser and click SIGN UP, IT'S FREE
- 2. Submit your date of birth
- 3. Submit an email address that you will only use for virtual volunteering. Click Sign Up
- 4. Open your corresponding email account and open the message from Zoom, and click Activate Account
- 5. This will automatically bring you back to a new Zoom tab. Answer "no" to the question "Are you signing up on behalf of a school?"
- 6. This takes you to the "Welcome to Zoom" page
- 7. Input your first and last name, select + confirm your password, and click Continue
- 8. **SKIP** the invitation to invite others to join Zoom | Click: **Go to My Account** (NOT Start meeting)
- 9. Review and **X** out of the green notices at the top of the screen
- 10. Go to your "Profile" on the left hand side copy your Personal Meeting ID and paste/send it to [osv@oaklandedfund.org](mailto:osv@oaklandedfund.org)
	- a. You might need to click "show".

### b. It will be a series of 10 number  $\# \# \# + \# \# \# \# \#$

### **PART II: ADJUSTING ZOOM SETTINGS FOR YOUR ACCOUNT**

*Now it's time to adjust your account settings to use with the student(s) you'll work with.*

- 1. In your account, on the left hand panel, click the "Settings" tab. In the "Meeting" settings make the following adjustments:
	- $\bullet$  Waiting Room = enabled (on)
	- $\bullet$  Host video = enabled (on)
	- $\bullet$  Participants video = enabled
	- $\bullet$  Enable Personal Meeting ID = enabled (on)
	- Use Personal Meeting ID (PMI) when scheduling a meeting = enabled (on)
	- Use Personal Meeting ID (PMI) when starting an instant meeting = enabled (on)
	- Screen Sharing: Who Can Share? = All participants enabled (on)
	- Who can start sharing when someone else is sharing? = Host Only enabled (on)
	- $\bullet$  Nonverbal feedback = enabled (on)
	- $\bullet$  Meeting reactions = enabled (on)
- 2. Next Click "Recording" in the "Settings" Menu (towards the top of the screen) and make the following adjustments:
	- $\circ$  Local recording = enabled (on)
	- $\circ$  Automatic recording = enabled (on)

### **PART III: PRACTICAL USE - ON YOUR OWN**

*Once you have your final volunteer assignment, you will return to Zoom to share your Personal Meeting ID with your educator contact.*

- 1. **How to Share Your Personal Meeting ID with your Educator Contact Link:** [https://us02web.zoom.us/rec/share/mXwR-y7ei2YWXSFbAejEha0dJm1V7mMth9raspv6Hlt](https://us02web.zoom.us/rec/share/mXwR-y7ei2YWXSFbAejEha0dJm1V7mMth9raspv6Hltp5gjrnTt8HINr6lwIEWhM.NSDtLzACDLBENWvX) [p5gjrnTt8HINr6lwIEWhM.NSDtLzACDLBENWvX](https://us02web.zoom.us/rec/share/mXwR-y7ei2YWXSFbAejEha0dJm1V7mMth9raspv6Hltp5gjrnTt8HINr6lwIEWhM.NSDtLzACDLBENWvX) (PASSWORD: rD45%TL=)
- 2. Make sure that you also send your Personal Meeting ID to [osv@oaklandedfund.org](mailto:osv@oaklandedfund.org) via email.

# **IV. Session Content**

## **A. Work Plan for Virtual Tutors by Educators**

As a part of the onboarding process, your educator host will fill out this form for you to learn more about your student before you begin to volunteer. Here is a preview of the document:

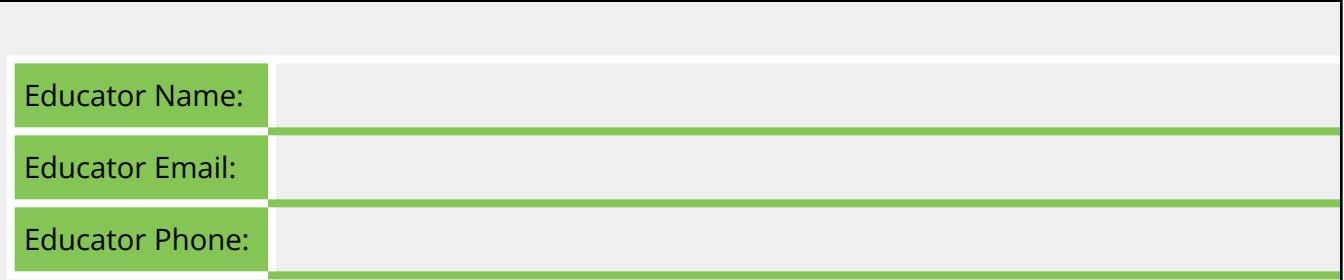

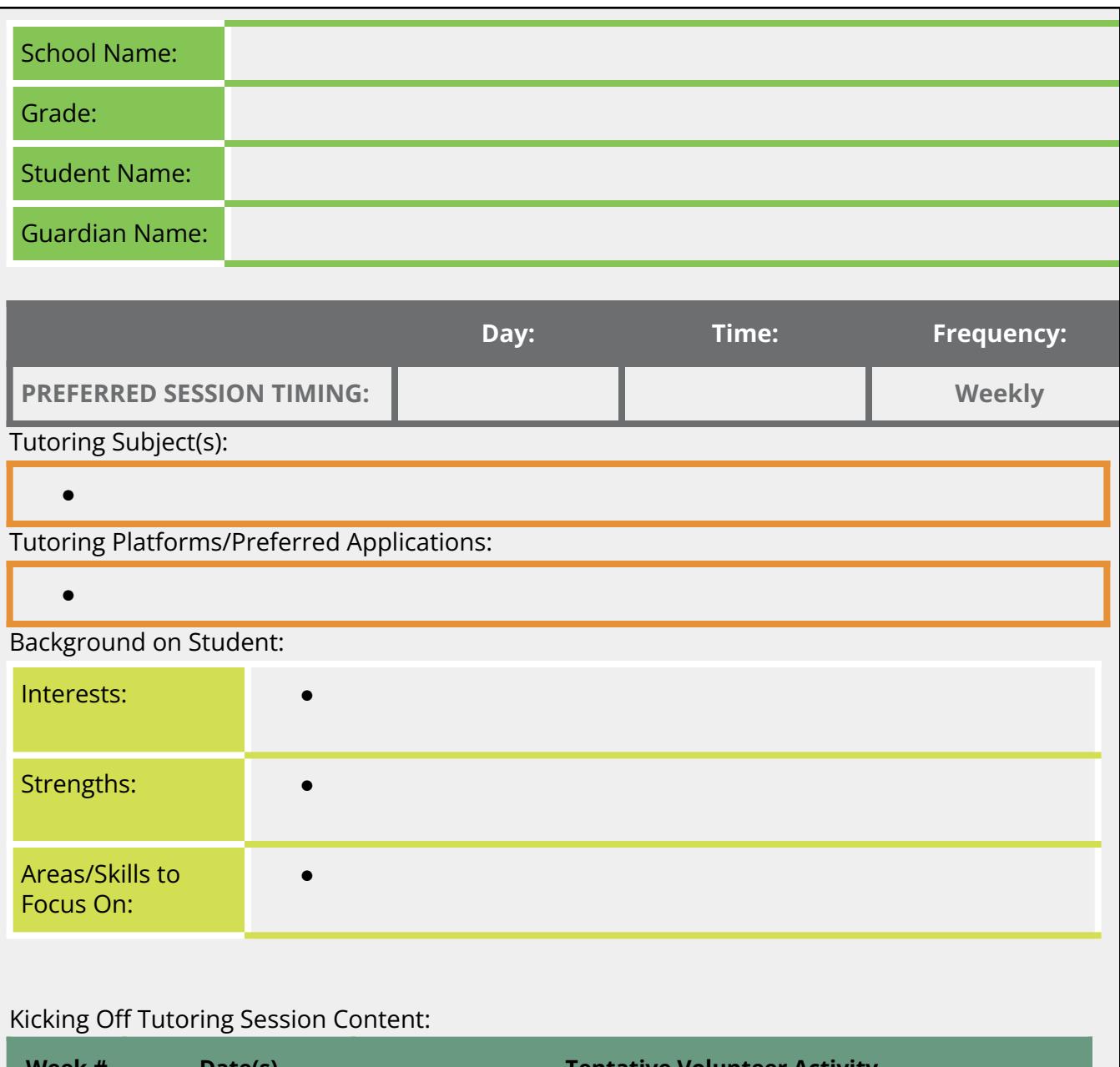

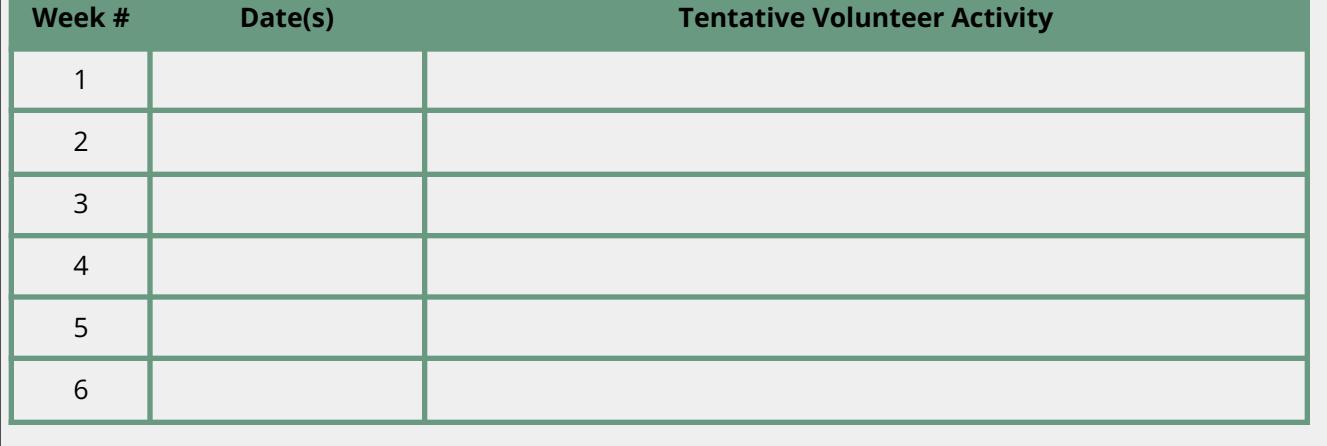

# **B. Approved Educational Apps**

Logging into all apps requires logging into "Clever". Students log into "Clever" and then are automatically logged into the rest of the apps. *\* Does NOT require a Clever account to sign-in.*

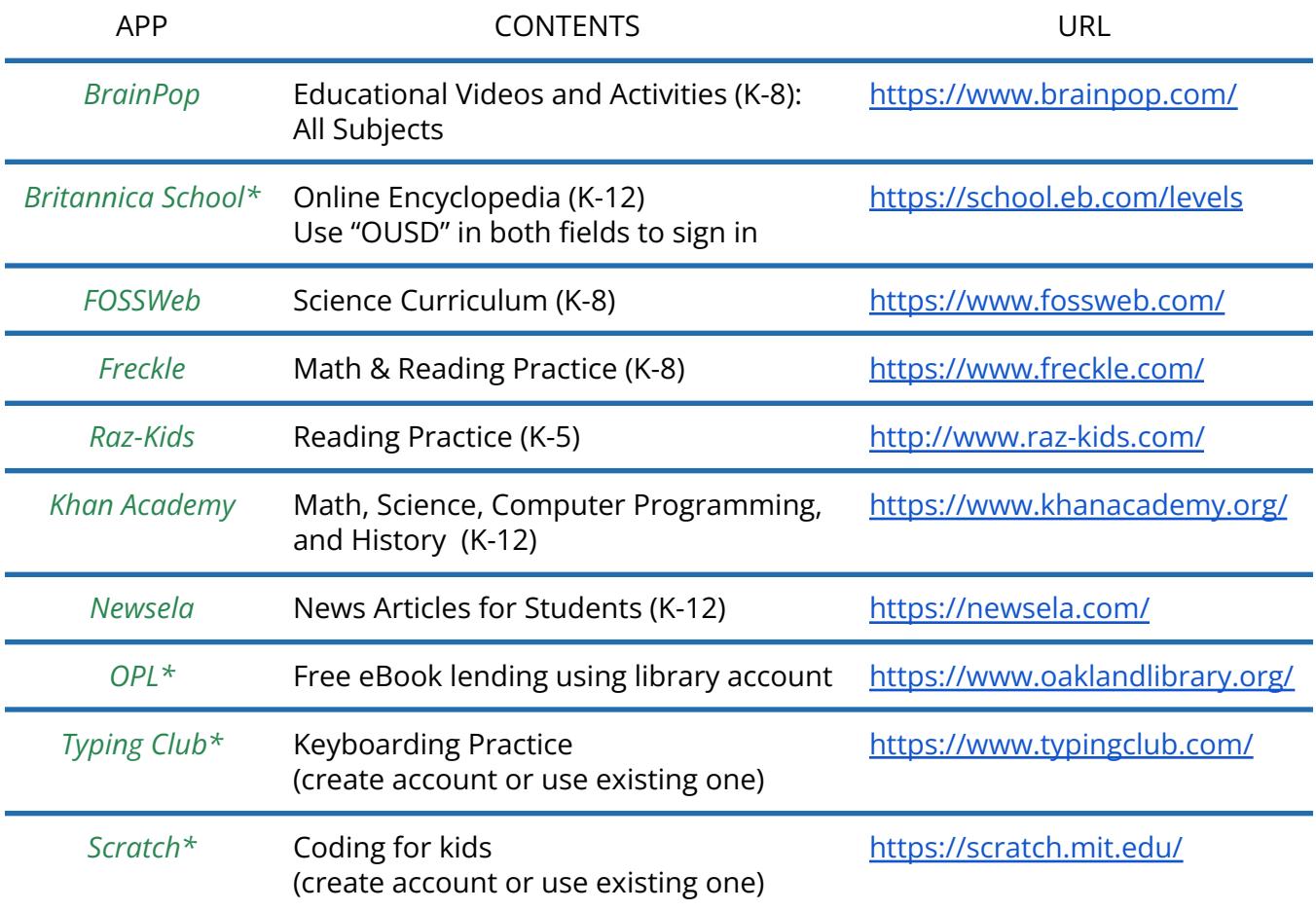

*Check out this Resource on our website for more comprehensive content and instructions regarding these individual apps:* OUSD [Application/Platform](https://drive.google.com/file/d/1xn4-biqS8oR2Pb7M61Zjqbpp8-xYVnwW/view?usp=sharing) Guide for Volunteers

## **C. Tips to Structure Engaging Sessions**

![](_page_7_Picture_493.jpeg)

![](_page_8_Picture_988.jpeg)

# **V. Practice Scenario**

## **A. Elementary-Age Session Practice**

![](_page_9_Picture_389.jpeg)

**IMPORTANT REMINDERS:** Volunteers may NOT discipline students. Instead!

- Catch students doing a good job! Reward positive behavior with specific compliments as much as possible.
- Redirect a child's energy: "Look over here, I have something to tell you!"
- Use "I" statements to encourage students to cease behavior. "I cannot help you when..."

## **B. Review Oakland Ed Fund Webpage Resources for Volunteers**

<https://www.oaklandedfund.org/programs/volunteer/community-volunteers/>

- [Relationship](https://www.oaklandedfund.org/wp-content/uploads/2020/07/Relationship-Building-Activities.pdf) Building Activities
- **[Planning](https://www.oaklandedfund.org/wp-content/uploads/2020/07/Planning-Virtual-Tutoring-Sessions.pdf) Virtual Tutoring Sessions**
- **Guide to OUSD [Educational](https://www.oaklandedfund.org/wp-content/uploads/2020/07/Guide-to-OUSD-Online-Apps-and-Platforms.pdf) Apps and Online Platforms**
- **Career Coach Training Packet**
- Literacy Tutoring Tools/Strategies Packets (Elementary + Middle)
- Math Tutoring Tools/Strategies Packets (Elementary + Middle)